# **Высокоуровневая платформа разработки медицинских информационных систем «Инфоклиника PRO»**

# **Инструкция по установке программного обеспечения**

#### Оглавление

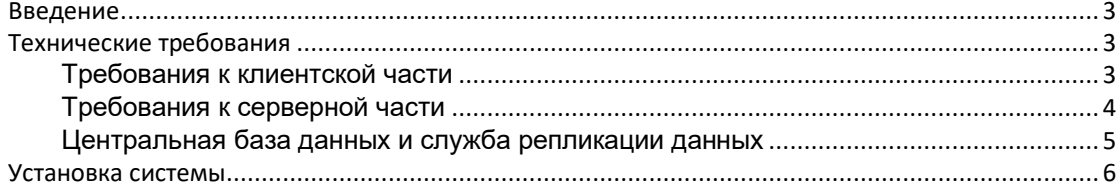

## <span id="page-2-0"></span>Введение

В описанной методике содержится алгоритм настройки высокоуровневой платформы разработки медицинских информационных систем «Инфоклиника PRO». Программный комплекс представляет из себя приложение, которое устанавливается на компьютеры всех сотрудников клиники. Каждое рабочее место сотрудника обладает собственной лицензией.

## <span id="page-2-1"></span>Технические требования

### <span id="page-2-2"></span>Требования к клиентской части

Базовый модуль высокоуровневой платформы разработки медицинских информационных систем «Инфоклиника PRO» является Windows 32 bit или 64 bit приложением, совместимым со следующими операционными системами компании Microsoft:

- Windows 10 Professional или Enterprise (64 bit)
- $\bullet$ Windows 11 Professional или Enterprise (64 bit)
- Windows Server 2016 (64 bit)
- Windows Server 2019 (64 bit)
- Windows Server 2022 (64 bit)

Работоспособность МИС не может быть гарантирована без соблюдения следующих условий:

- Лицензионная чистота операционной системы
- Наличие всех установленных обновлений, предусмотренных производителем операционной системы

Базовый модуль может эксплуатироваться как в классическом варианте «толстого клиента» на персональном компьютере, так и в режиме «тонкого клиента» при запуске в сессии удаленного рабочего стола на терминальном сервере. Необходимые аппаратные ресурсы для запуска одного экземпляра:

- $\bullet$ 1 Ядро с частотой не ниже 1 Ггц.
- $\bullet$ 512 МБ оперативной памяти.
- $\bullet$ 2 Гб дискового пространства.
- Монитор с разрешением не ниже 1024х768 точек.
- Проводное сетевое соединение с сервером СУБД пропускной способностью не ниже 100Мбит.

При настройке программного комплекса необходимо придерживаться следующих рекомендаций:

- В случае использования «толстых» клиентов рекомендуется создать файловый ресурс на сервере СУБД для предоставления общего доступа к файлам приложения.
- $\bullet$ В случае использования терминального сервера – обязательно размещать файлы приложения непосредственно на дисковых ресурсах самого терминального сервера.
- В случае использования сетевого хранилища файлов приложения с терминальным сервером гарантированы проблемы с запуском приложения.

# <span id="page-3-0"></span>Требования к серверной части

Сервер СУБД Firebird должен быть последней версии ветки 3.х, доступной на сайте https://www.firebirdsql.org (не ниже версии 3.0.8). Рекомендуется архитектура SuperServer, 64 bit. Работоспособность проверена со следующими операционными системами:

- Windows 10 Professional или Enterprise (64 bit)
- Windows 11 Professional или Enterprise (64 bit)  $\bullet$
- $\bullet$ Windows Server 2016 (64 bit)
- Windows Server 2019 (64 bit)
- Windows Server 2022 (64 bit)
- CentOS 7.x (64 bit)

Работоспособность программного комплекса не может быть гарантирована без соблюдения следующих условий:

- Лицензионная чистота операционной системы
- Наличие всех установленных обновлений, предусмотренных производителем операционной системы

Необходимые аппаратные ресурсы для подключения одного клиента СУБД:

- 1 ядро с частотой не ниже 1 Ггц.
- 80Мб оперативной памяти.

В качестве оборудования рекомендуются серверные комплектующие, так как в противном случае возможны скрытые необратимые разрушения данных в долгосрочной перспективе. А именно:

- Процессоры Intel серии Xeon.
- Оперативная память ЕСС с обнаружением и коррекцией ошибок.
- Жесткие диски для базы данных рекомендуется использование SSD серии Enterprise SATA или SAS в массивах RAID1.

#### Сервисные компоненты

Сервисными компонентами являются дополнительные службы, которые отвечают за выполнение фоновых задач и/или взаимодействие с внешними системами. Список сервисных компонент содержит (но не ограничивается) службы:

- $\bullet$ Sms-информирование.
- E-mail информирование.
- Репликации данных и взаимодействия с внешними системами.
- $\bullet$ Анализаторов для подключения к лабораторному оборудованию и внешним лабораторным информационным системам. и т.д.

Эти службы могут быть установлены на сервере СУБД, если на нём установлена ОС семейства Windows. В этом случае каждая из служб должна рассматриваться как 5 дополнительных пользователей (могут работать в несколько потоков). Если на сервере

СУБД установлена ОС Linux, то для установки служб следует выделить отдельную сервисную машину:

- Требования к ОС аналогичны требованиям для клиентской машины.
- Требования к аппаратным ресурсам аналогичны требованиям к серверным компонентам из расчета, что одна используемая служба равносильна 5 клиентским подключениям.

# <span id="page-4-0"></span>*Центральная база данных и служба репликации данных*

Центральная база данных (далее ЦБД) создается в случае работы нескольких филиалов в единой сети.

- **ЦБД работает под управлением СУБД Firebird.**
- Служба репликации данных обеспечивает обмен данными между ЦБД и базами данных филиалов.

Работоспособность проверена со следующими операционными системами:

- Windows 8.1 Professional или Enterprise / Windows Server 2012 R2 (64 bit).
- Windows 10 Professional или Enterprise (64 bit).

ЦБД и служба репликации данных могут находиться на разных компьютерах, но рекомендуется для упрощения администрирования, размещать их на одном сервере. Иначе требуется установка СУБД Firebird на всех серверах.Связь между ЦБД и филиалами должна быть организована при помощи VPN, с возможностью прямого IPсоединения (не через NAT) серверов баз данных и рабочих мест.Пропускная способность канала связи между ЦБД и филиалами должна суммарно составлять 50 кбит/сек на каждое рабочее место в филиале, но не менее 512 кбит/сек на филиал. При меньшей пропускной способности возможны задержки выполнения репликации данных и доступа к данным из одного филиала в другой.Необходимые аппаратные ресурсы для ЦБД:

- Процессор:
	- **2 ядра для синхронизации данных.**
	- 1 ядро на каждые 30 пользователей в филиалах.
- Оперативная память:
	- **512Mb для синхронизации данных.**
	- **80Mb** на каждого пользователя в филиалах.
- Жесткий диск:
	- Суммарный объем баз данных всех филиалов.
	- Необходимые аппаратные ресурсы для службы репликации:
		- 1 процессорное ядро.
		- 2 Гб оперативной памяти.
		- 20Гб дискового пространства для служебной базы данных.

Требования к качеству оборудования, аналогичны Серверной части. Как правило, в ЦБД так же работают пользователи. Так как данные пользователи используют ту же клиентскую часть в режиме расширенного анализа и отчетности, то для их подключения справедливы увеличенные в два раза требования по процессору и оперативной памяти стандартной Серверной части.

# <span id="page-5-0"></span>Установка системы

## Минимальные требования

Пакет инсталляции предназначен только для операционных систем Windows версии 5.0 (Windows 2000) и выше.

В процессе установки происходят обращения к реестру и к системным функциям. Для корректной работы необходимо запускать инсталлятор под правами локального администратора.

## Основные операции, выполняемые при инсталляции

Стандартный пакет серверной инсталляции высокоуровневой платформы разработки медицинских информационных систем «Инфоклиника PRO» для операционных систем семейства Windows выполняет следующие операции:

- Инсталляция дистрибутива Системы Управления Базами Данных (СУБД) FireBird 2.5. Регистрация службы СУБД и её запуск. Регистрация пользователя СУБД, необходимого для работы высокоуровневой платформы разработки медицинских информационных систем «Инфоклиника PRO». Смена стандартного пароля пользователя SYSDBA. Файл с паролем помещается в корневую директорию СУБД.
- $\bullet$ Создание корневой директории системы, которая задается пользователем, а так же поддиректорий и заполнение их соответствующим содержимым.
- Открытие сетевого доступа к папке с бинарными файлами системы.
- Размещение базы данных системы в заданной директории на заданном диске.
- Настройка автоматического резервного копирования файлов программы.
	- $\blacksquare$ Резервное копирование базы данных системы.
	- $\blacksquare$ Резервное копирование бинарных (исполняемых) файлов.

## Основные операции, выполняемые при деинсталляции

При деинсталляции системы производится удаление файлов системы. Однако, есть файлы, удалении которых может привести к потере ценной информации - при необходимости их следует удалить вручную.

- $\overline{2}$
- $\bullet$ Никогда не удаляются папки Reports, Template, I25, Scripts, Results в корневой директории системы - так как к моменту деинсталляции могут содержать специфические для Заказчика данные. Если необходимо удалить их - сделайте это вручную.
- Никогда не удаляется директория, содержащая базу данных системы. Если необходимо - сделайте это вручную (Внимание, удаление файла базы данных приведет к полной потере всей введенной в процессе работы с МИС информации)

В некоторых случаях может потребоваться перезагрузка компьютера для завершения деинсталляции (если удаляемые файлы используются другими пользователями/процессами).

# Инструкция по установке на сервере

Перед установкой системы убедитесь, что на сервере и рабочих станциях пользователей не установлена СУБД Firebird или Interbase. В случае наличия одной из них убедитесь, что они не используются каким-либо ранее установленным программным обеспечением и проведите деинсталляцию. Запустите InfoSetup.exe на сервере.

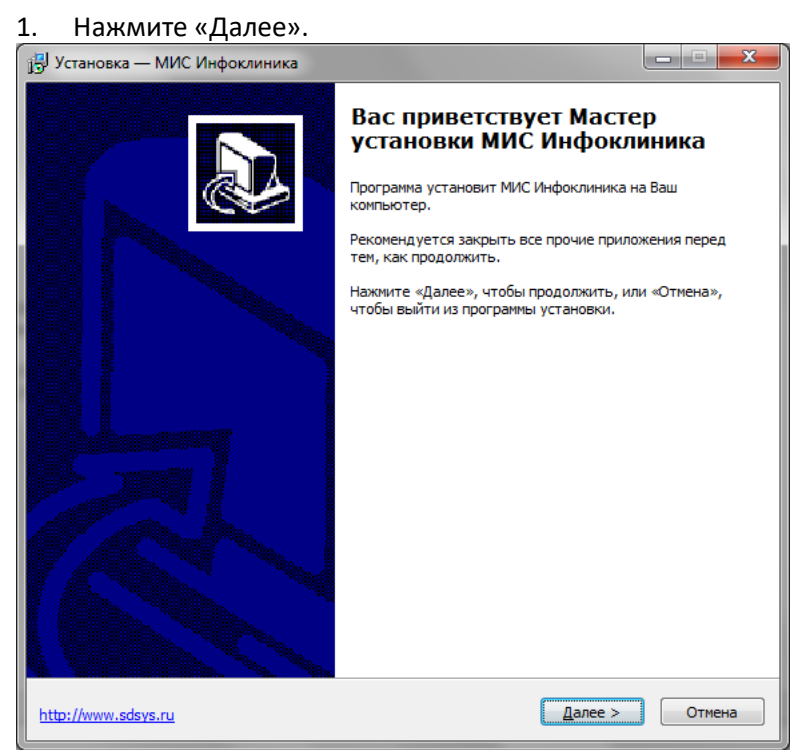

2. Ознакомьтесь с техническими требованиями. Для этого перейдите по ссылке «Технические требования (pdf)». «Инструкция по установке» - ссылка на данный документ. «Инструкция по настройке автоматического резервного копирования» настоятельно рекомендуется ознакомиться с данным документом перед настройкой резервного копирования. Для просмотра файлов требуется Acrobat Reader.

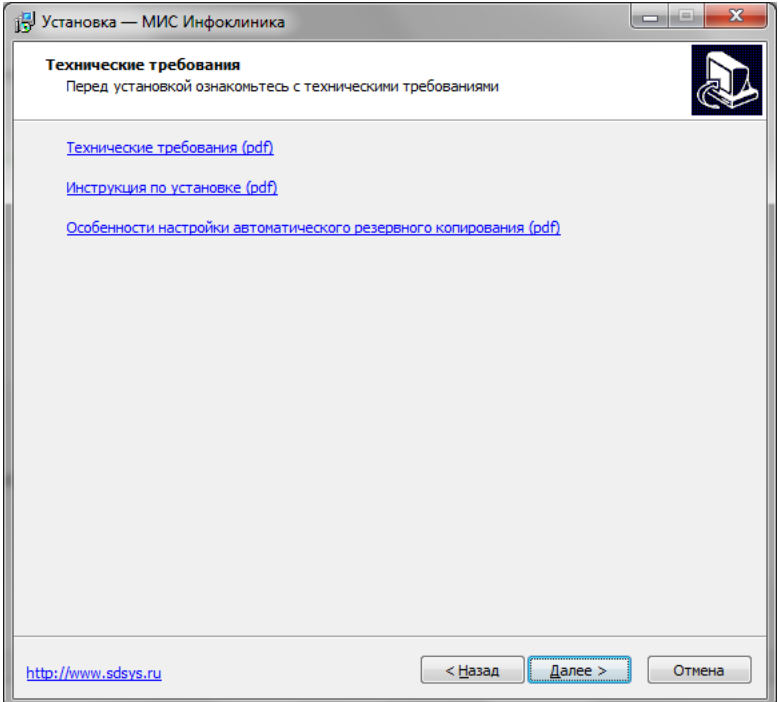

3. Ознакомьтесь и примите условия лицензионного соглашением, и нажмите «Далее»

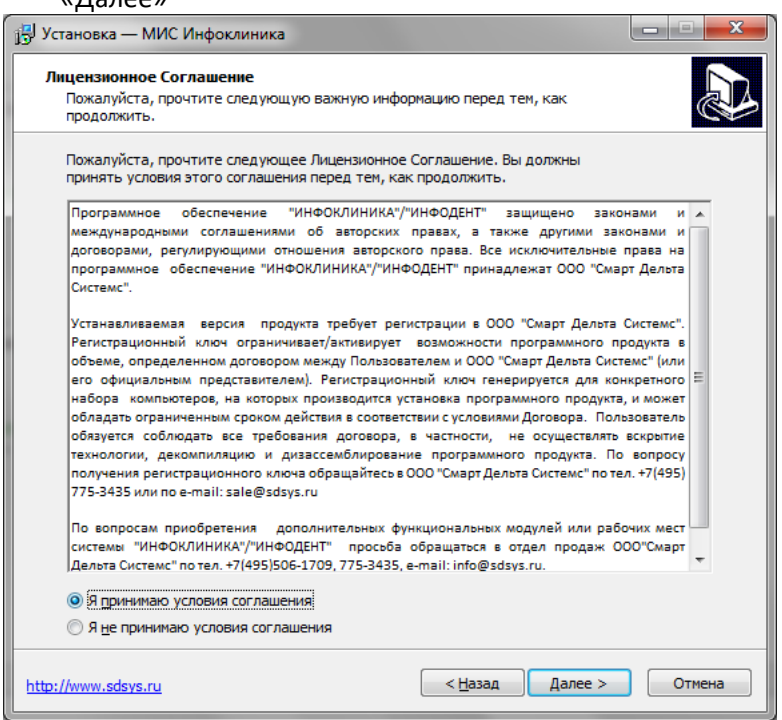

4. Выберите директорию для установки исполняемых файлов системы и нажмите «Далее».

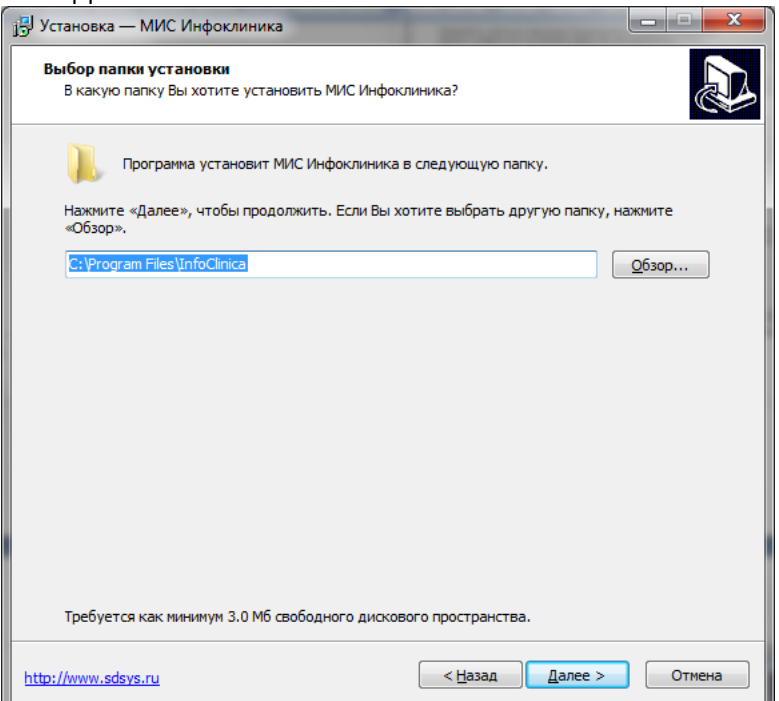

5. Выберите устанавливаемые компоненты. По-умолчанию рекомендуется «Полная установка». Следует иметь в виду, что размещение файлов резервных копий на том же физическом диске, что и база данных системы, равносильно их отсутствию.

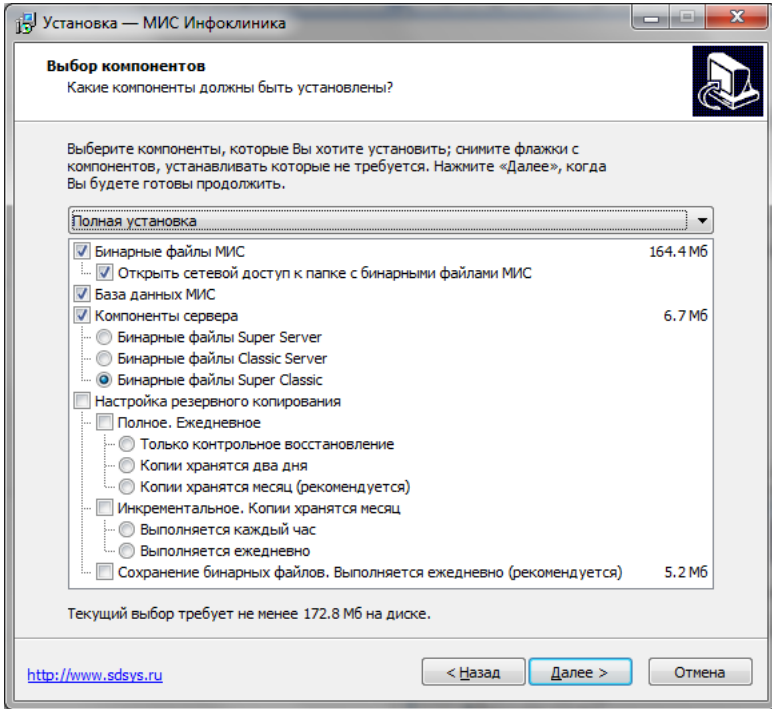

6. Выберите директорию для размещения базы данных (БД) системы. Внимание! Настоятельно рекомендуется использовать несистемный диск для размещения БД (желательно другой физический диск). Инсталлятор проводит поиск подходящего для установки БД диска размером больше 16Gb, однако следует удостовериться, что выбранный им диск не является съемным.

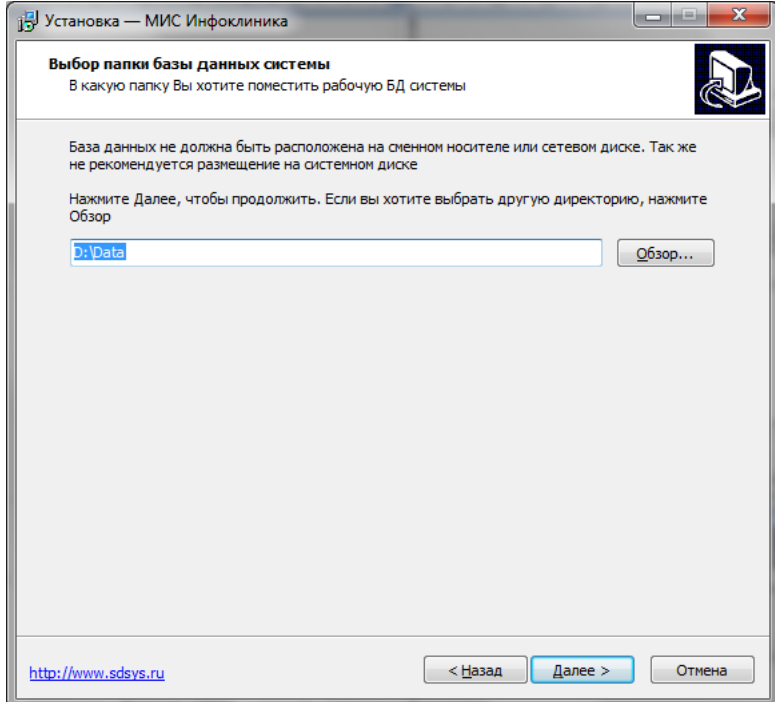

7. Задайте название папки в меню «Пуск» и нажмите «Далее».

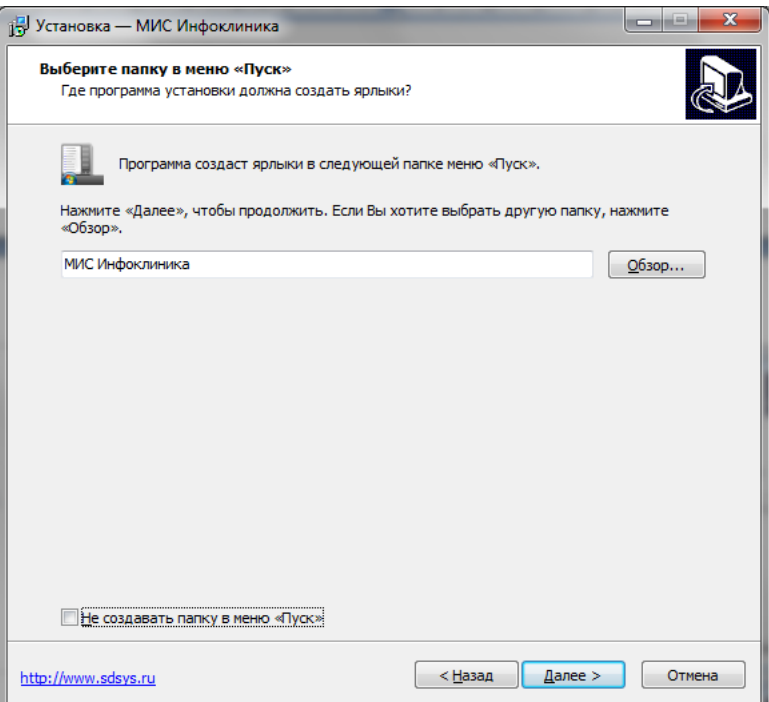

8. Задайте название сетевой папки и нажмите «Далее» (Если на шаге 5 был выбран пункт «Открыть сетевой доступ к папке с бинарными файлами МИС»).

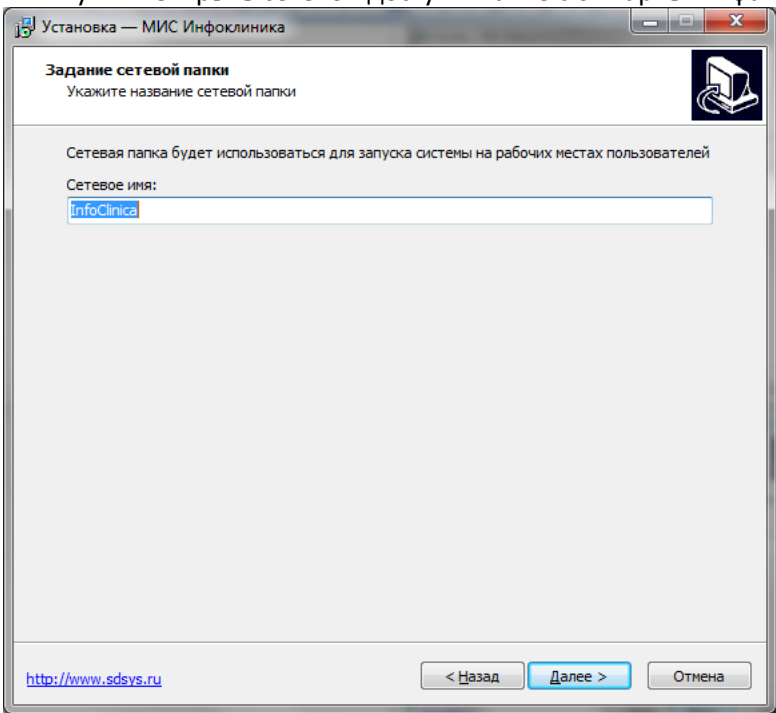

9. Проверьте заданные параметры и нажмите «Установить».

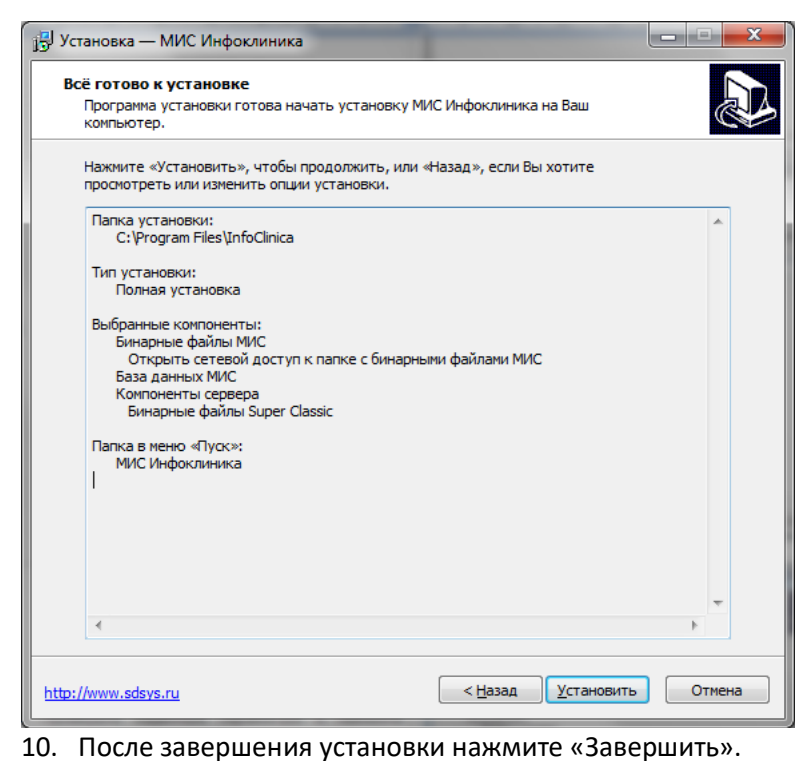

- 13 Установка МИС Инфоклиника  $\vert$ a $\vert$ a $\vert$ Завершение Мастера установки **МИС Инфоклиника** Программа МИС Инфоклиника установлена на Ваш компьютер. Приложение можно запустить с помощью соответствующего значка. Нажмите «Завершить», чтобы выйти из программы установки **V** Запустить МИС Инфоклиника www.sdsys.ru 3авершить 11. На предложение «Установить BDE» отвечаем «Да». Bonpoc На компьютере не установлено BDE! на коннысте<br>Установить? 12. «Создать ярлык на рабочем столе» - «Да». Bonpoc Создать ярлык на рабочем столе?  $\Box$   $\Box$ Нет  $\overline{A}$ a
- 13. Если программа будет использоваться на других рабочих станциях, то необходимо открыть для общего доступа папку с исполняемыми модулями системы (по умолчанию «C:\Program Files\InfoClinica» (или "\*InfoDent")). Инсталлятор делает это автоматически. Если по каким-либо причинам этого не произошло – откройте

сетевой доступ вручную. По-умолчанию для сетевой папки дан доступ только на чтение. Однако для корректной работы программы необходимо открыть доступ на запись в папки Results (для тех пользователей, которые могут выгружать шаблоны Word/Excel – для выгрузки стандартных отчетов не требуется) и GLetters (для тех пользователей, которые могут прикреплять файлы гарантийных писем). Настоятельно не рекомендуется предоставлять полный доступ ко всей сетевой папке с бинарными файлами системы, а так же доступ всем пользователям к Results и GLetters.